#### **Página de información al usuario**

## *Cookies, información usuarios*

En esta página le ofrecemos información adicional, para que como usuario pueda conocer otras posibilidades y tomar acciones de forma particular sobre el comportamiento de las cookies propias o de terceros en su dispositivo.

Proporcionar información adicional al usuario para que pueda navegar por diferentes sitios webs teniendo la tranquilidad de que su privacidad está garantizada a través de diferentes métodos:

• *configurando su navegador,*

la siguiente.

- *utilizando complementos o plugins en los navegadores, que bloqueen o acepten determinadas cookies elegidas por el usuario.*
- *recibiendo información completa por parte de terceros.*
- *la iniciativa de la industria publicitaria,*
- *la opción de navegación privada de los navegadores.*

### *1. El Do Not Track (DNT): no me rastrees.*

"Do not track" es una tecnología y una propuesta política que permite a los usuarios optar por que no los rastreen los sitios que visitan (http://donottrack.us/ Do not track. Universal Web Tracking Opt Out.).

Esta opción no ha sido implementada por todos los navegadores. De hecho Google Chrome, Safari (solo en su versión 5.1 o superior y para sistemas Mac OS 10.7) e Internet Explorer 8 no lo han implementado.

En el caso de Internet Explorer 9, se debe activar a través de un comando, ya que no ha sido implementado de forma nativa en su configuración.

En este enlace http://ie.microsoft.com/testdrive/Browser/DoNotTrack/Default.html, en inglés, nos explica cómo hacerlo, y aparece una ventana como

 $-\overline{x}$ Protección de rastreo Agregar una lista de protección de rastreo La protección de rastreo ayuda a proteger la privacidad al filtrar y excluir cierto<br>contenido web . Internet Explorer comprueba ai hay actualizaciones de la fata una vez<br>por semana Descripción de la lata: Tum on Do Not Track preference. Quitar una tata de protección de rastreo Agregariata No agregariata

En el caso del navegador Firefox 17, en "opciones", "privacidad", la primera opción que aparece es "Decir a los sitios web que no quiero ser rastreado", como se puede apreciar en la siguiente imagen

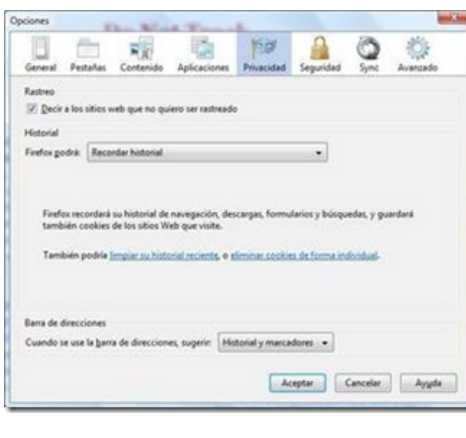

# *2. Utilización de plugins*

Pero la configuración del navegador no es la única opción para no ser rastreado. El uso de plugins o complementos también puede cumplir esta función. El complemento "Do Not Track Me" (http://www.abine.com/dntdetail.php) cumple perfectamente esta función. Es compatible con los

navegadores Internet Explorer, Mozilla Firefox, Google Chrome y Safari.

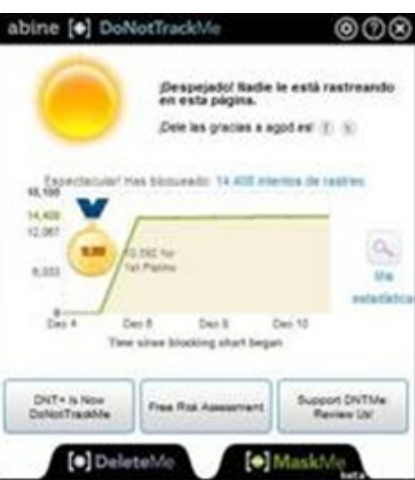

A través de su configuración, el usuario puede parar temporalmente su uso, ver que sitios web está bloqueando el complemento, o permitir el rastreo de un sitio web concreto.

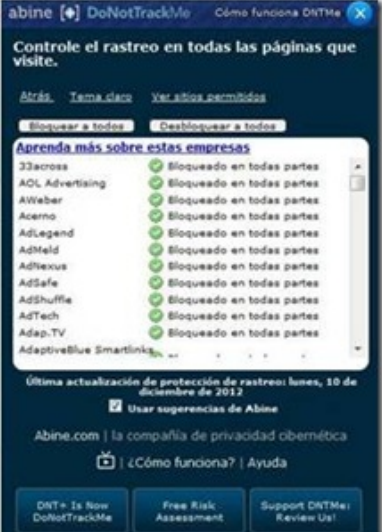

## 3. Información complementaria. Enlaces a webs de terceros.

En el ámbito de la protección de datos, el deber de información se ha demostrado como un elemento esencial para garantizar los derechos de los ciudadanos. Hasta tal punto es así, que el único consentimiento válido, es el consentimiento previo, libre, específico, pero sobre todo informado.

Es la información lo que va a garantizar que el usuario pueda tomar su decisión de forma consciente y libre a la hora de prestar su consentimiento, o por el contrario que no acepte la instalación de cookies en su dispositivo. Ampliar la información que facilita el responsable de un sitio web enlazando a una web de terceros, puede aumentar la confianza del usuario, al dotar de transparencia los posibles usos de las cookies.

Este objetivo se puede cumplir enlazando a webs externas donde el usuario puede obtener información sobre que es una cookie, los diferentes tipos de cookies, las cookies de terceros, y como gestionarlas:

All about cookies: www.allabaoutcookies.org y http://www.allaboutcookies.org/es/

About cookies: www.aboutcookies.org

*4. La iniciativa de la industria publicitaria. Your on line choices (su* 

## *elección en línea).*

El sector de la industria publicitaria en línea ha puesto en marcha una iniciativa para informar a los usuarios sobre la publicidad comportamental, a través de la web "your online choices"; guía sobre publicidad basada en el comportamiento http://www.youronlinechoices.com/es/

En este sitio web encontrará información sobre cómo funciona la publicidad basada en el comportamiento, información sobre las *cookies* y las medidas que usted puede tomar para proteger su privacidad en Internet.

Esta página web consta de 5 apartados:

· Sobre la publicidad basada en el comportamiento

· Preferencias

· Cinco consejos clave

· Preguntas frecuentes

· Glosario

En cuanto a las preferencias, siempre y cuando el navegador lo permita, nos muestra el listado de empresas acogidas a esta iniciativa, y permite al usuario escoger si permite o no que le rastreen.

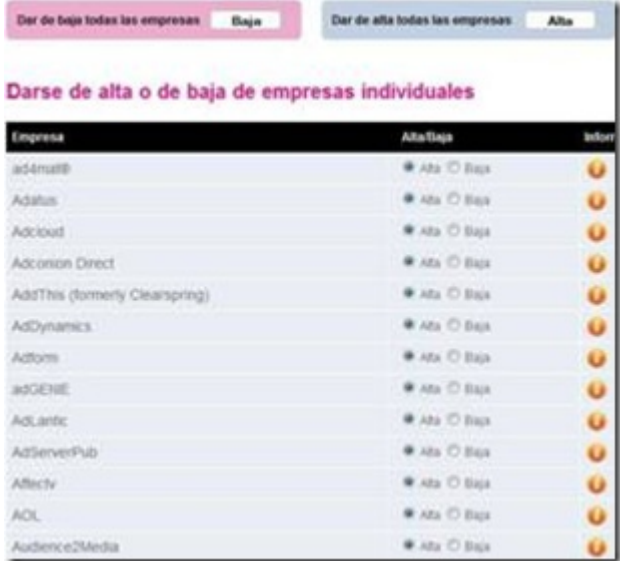

El usuario puede optar por permitir el rastreo de todas las empresas que aparecen en el listado, bloquear el rastreo de todas, o elegir una a una a que empresas permite el rastreo.

Si se ha escogido la opción de bloquear, bien todas, bien algunas de las empresas, se instalaá en nuestro dispositivo un cookie de oposición o opt-out, como podemos ver en la siguiente imagen (opción tomada del navegador Firefox 17):

El hecho de optar por bloquear los servicios de publicidad comportamental no significa que dejará de recibir publicidad en Internet. Sin embargo, la publicidad gráfica que vea en los sitios web que visite no estará adaptada a sus intereses en función de las preferencias que haya seleccionado en su navegador La desactivación de la publicidad comportamental no afectará a otros servicios que utilicen la misma tecnología (cookies) tales como correo electrónico, preferencias de "cestas de la compra" y servicios de alojamiento de fotos, etc… Los sitios web que visite pueden seguir recogiendo información para otros fines.

## *5. La opción navegación privada de los navegadores.*

Otra buena opción para los usuarios, en su justa medida y teniendo claro sus características, es navegar con la opción "privada", con sus diferentes denominaciones en cada navegador como podemos ver a continuación:

· Google Chrome: Ventana de Incógnito

· Firefox: Navegación Privada

· Internet Explorer: InPrivate.

· Opera: Pestaña Privada.

· Safari: Navegación Privada.

Veamos la información que nos proporciona cada navegador sobre lo que significa la navegación privada o de incógnito.

**Chrome:** Si deseas navegar discretamente, puedes utilizar el modo de navegación de incógnito de Google Chrome. A continuación se indica cómo funciona:

· Cuando navegues en este modo, las páginas web que visites y los archivos que descargues no se guardarán en el historial de navegación ni en el de descaraas.

· Las cookies nuevas se eliminan al cerrar todas las ventanas de incógnito que estén abiertas.

· Sin embargo, sí se guardan los cambios realizados en los marcadores y en la configuración general durante el uso del modo de incógnito.

**Firefox:** la Navegación privada permite visualizar los sitios web sin guardar cookies, archivos temporales ni historial de las páginas que visitas.

La Navegación privada no te oculta en el anonimato en Internet. Tu proveedor de servicios de internet, tu jefe, o los propios sitios pueden rastrear las páginas que visitas. Del mismo modo, la Navegación privada no te protege de los registradores de teclado ni de los programas espía que puedan instalarse en tu equipo.

**Internet Explorer:** Exploración de InPrivate evita que Internet Explorer almacene datos sobre su sesión de exploración. Incluye cookies, archivos temporales de Internet, historial y otros datos. Las barras de herramientas y las extensiones están deshabilitadas de forma predeterminada.

**Opera**: Para navegar sin dejar rastro de los sitios web que visita, usted puede usar una pestaña o ventana privada. Esto es especialmente útil si usted está usando el ordenador de alguien, o planeando una sorpresa que desea mantener en secreto. Cuando se cierra una pestaña privada, los siguientes datos se eliminan: historial de navegación, elementos en cache, cookies, inicios de sesión.

**Safari:** Si solo deseas borrar algunas de ellas, haz clic en Preferencias en el menú Safari, selecciona la pestaña Seguridad y, a continuación, haz clic en Mostrar cookies. Podrás seleccionar y borrar las cookies que decidas en la lista que aparece. Ten cuidado: si navegas con cierta frecuencia, esta lista podría ser muy, muy larga.